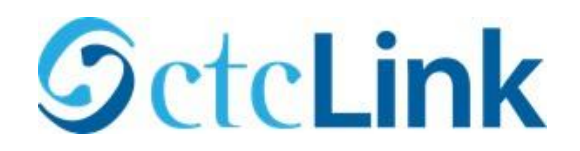

Activa tu cuenta de ctcLink

Inicia sesión por primera vez y activa tu cuenta de ctcLink

- 1. Haga click en **Usuario por primera vez**
- Nota: aquí es donde puedes habilitar el modo de lector de pantalla
- **2. Ingrese la información requerida 3. Cambie ctcLink ID a SID (antiguo)**

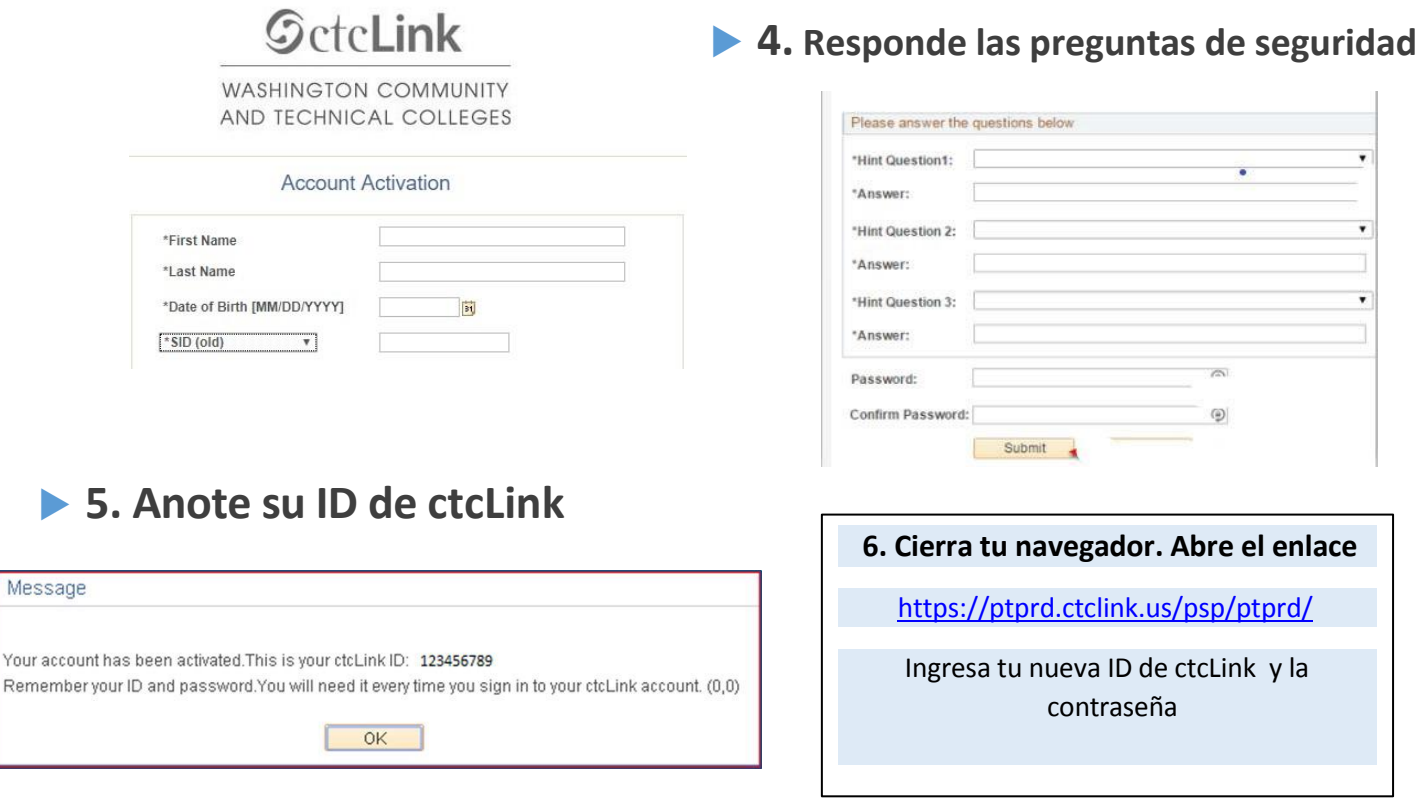

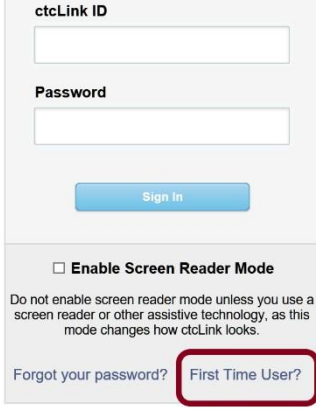